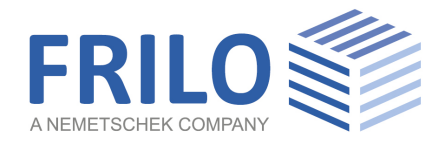

# PLT-Schöck-Isokorb

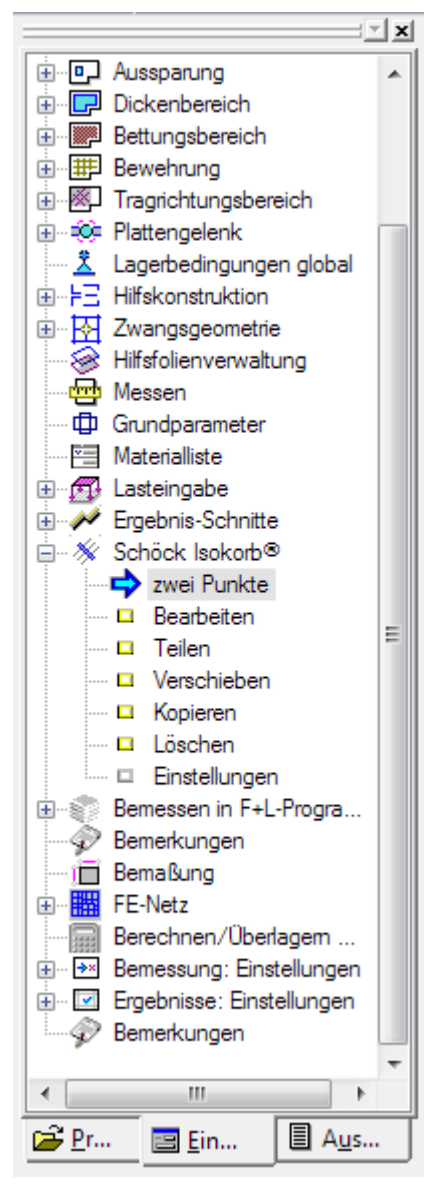

FRILO Software GmbH www.frilo.eu info@frilo.eu Stand:21.07.2020

In der PLT- Programmversion ab Release R 2017-1 ist eine Möglichkeit eingebaut, einen Schöck Isokorb aufgrund vorhandener Schnittgrößen zu bestimmen.

Dabei wird, ähnlich der Definition eines Ergebnisschnittes eine Linie definiert, entlang der, aufgrund der dort vorhandenen Momente und Querkräfte, ein passender Isokorb vorgeschlagen wird.

Auf den folgenden Seiten wird die Verwendung dieser neuen Programmoption beschrieben.

Homepage der Schöck Bauteile GmbH: [www.schoeck.de](https://www.schoeck.de/de/home)

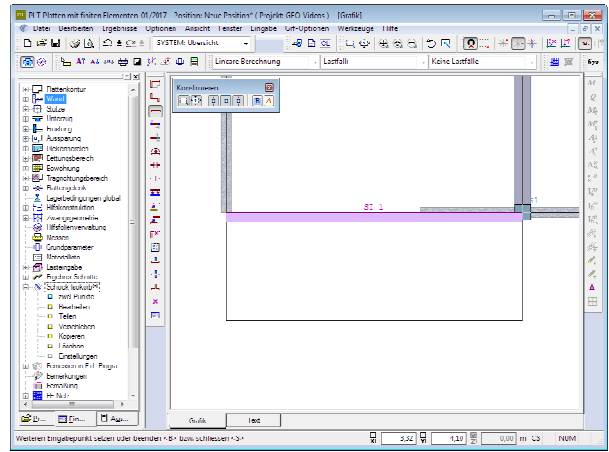

# Eingabe

Im Hauptmenü (FDC) wurde ein zusätzlicher Menüpunkt

■ Schöck Isokorb

#### ergänzt.

Unter diesem Punkt stehen verschiedene Eingabemöglichkeiten zur Verfügung.

### Zwei Punkte

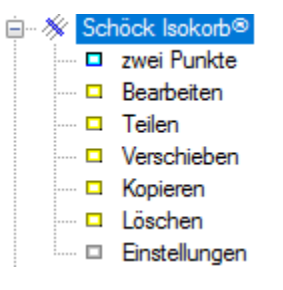

Die Linie, entlang der der Isokorb eingebaut werden soll, wird über den Menüpunkt "zwei Punkte" definiert. Dabei ist die Eingaberichtung wichtig, um zu definieren, auf welcher Seite der Linie der Balkon liegt. Damit dies schnell und einfach überprüft werden kann, wurde die Linie mit einer farbigen Schattierung versehen, die immer auf der Seite des Balkons liegen muss.

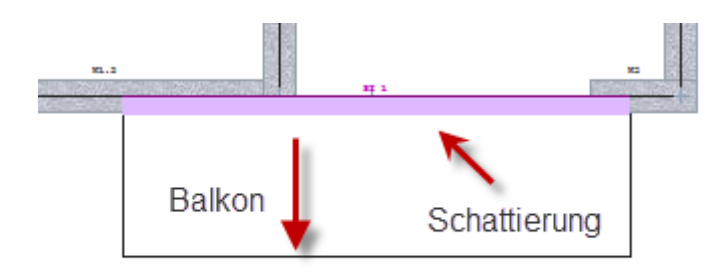

## Bearbeiten, Verschieben, ...

Über den Menüpunkt "Bearbeiten" kann die eingegebene Linie, wie bei anderen linienförmigen Bauteilen in PLT gewohnt, modifiziert werden. Dabei wird nach Klick auf "Bearbeiten" die zu verändernde "Schöck"-Linie angeklickt. Es erscheinen jeweils am Linienende die bekannten Quadrate, die in gewohnter Art und Weise mit der Maus oder nach Anklicken auch numerisch verschoben werden können. Zusätzlich gibt es die Möglichkeit, die Linie als Ganzes zu Verschieben, zu Kopieren oder auch zu Löschen.

#### Teilen

Über den Punkt "Teilen" gibt es die Möglichkeit, die Linie, entlang der der Schöck Isokorb eingebaut werden soll, in Abschnitte zu unterteilen. Dies ist vor allem dann sinnvoll, wenn die Schnittkräfte entlang der Linie sehr unterschiedlich sind. Nach der Unterteilung in Abschnitte werden dann bereichsweise unterschiedliche Isokörbe angezeigt, wenn der Verlauf der Schnittkräfte dies zulässt.

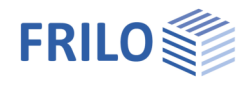

 $-V6 - H250$ 

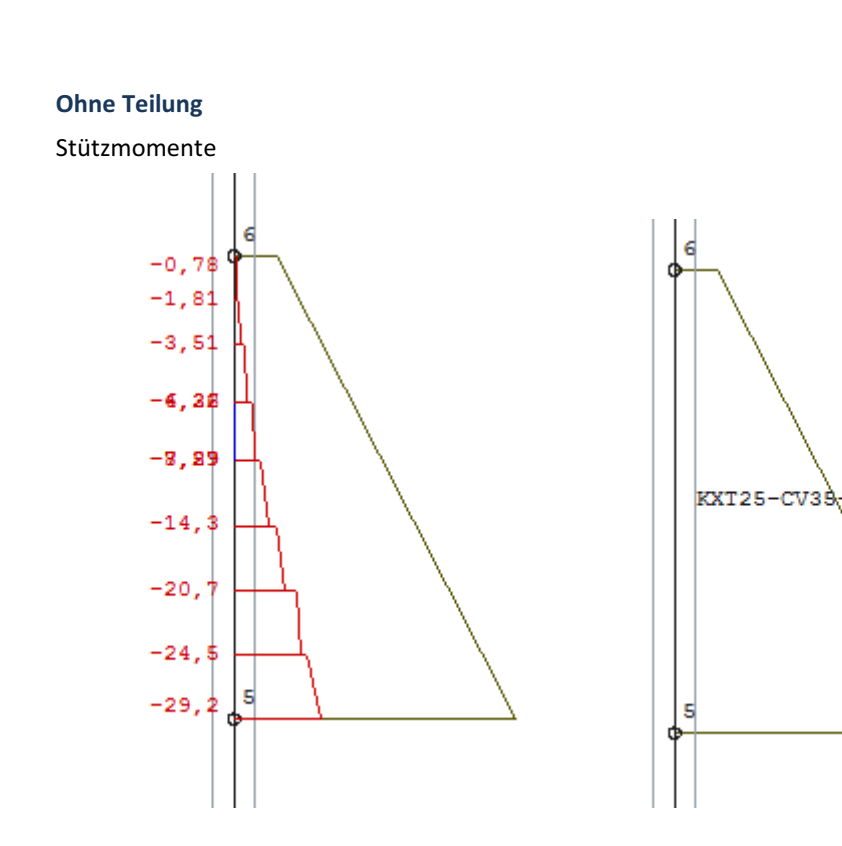

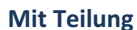

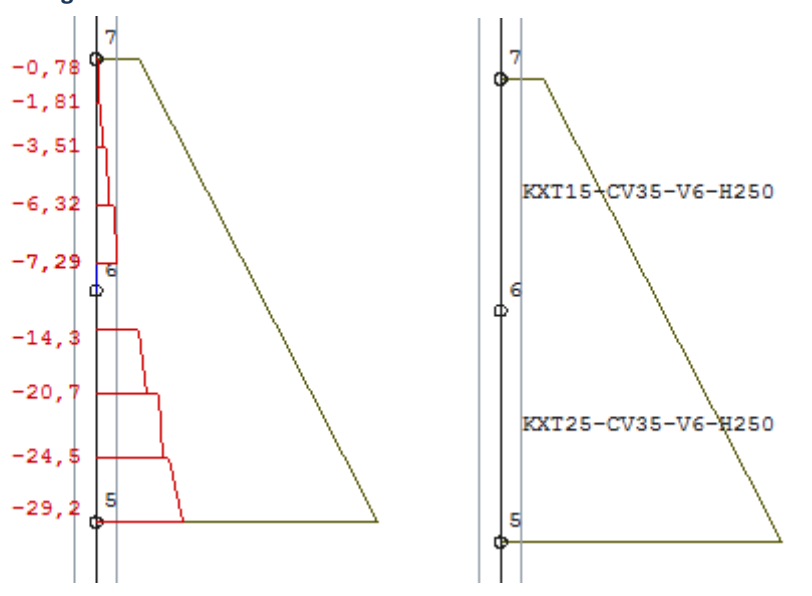

Bei auskragenden Balkonen ist die Verwendung von Tragrichtungsbereichen zu empfehlen, da dadurch die Schnittkraftverläufe entlang der Linie, in der der Schöck-Isokorb eingebaut werden soll, gleichmäßiger werden, da der Einfluss des zweiachsigen Lastabtrags im Bereich der Balkonplatte entfällt.

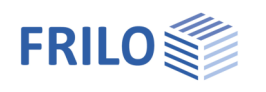

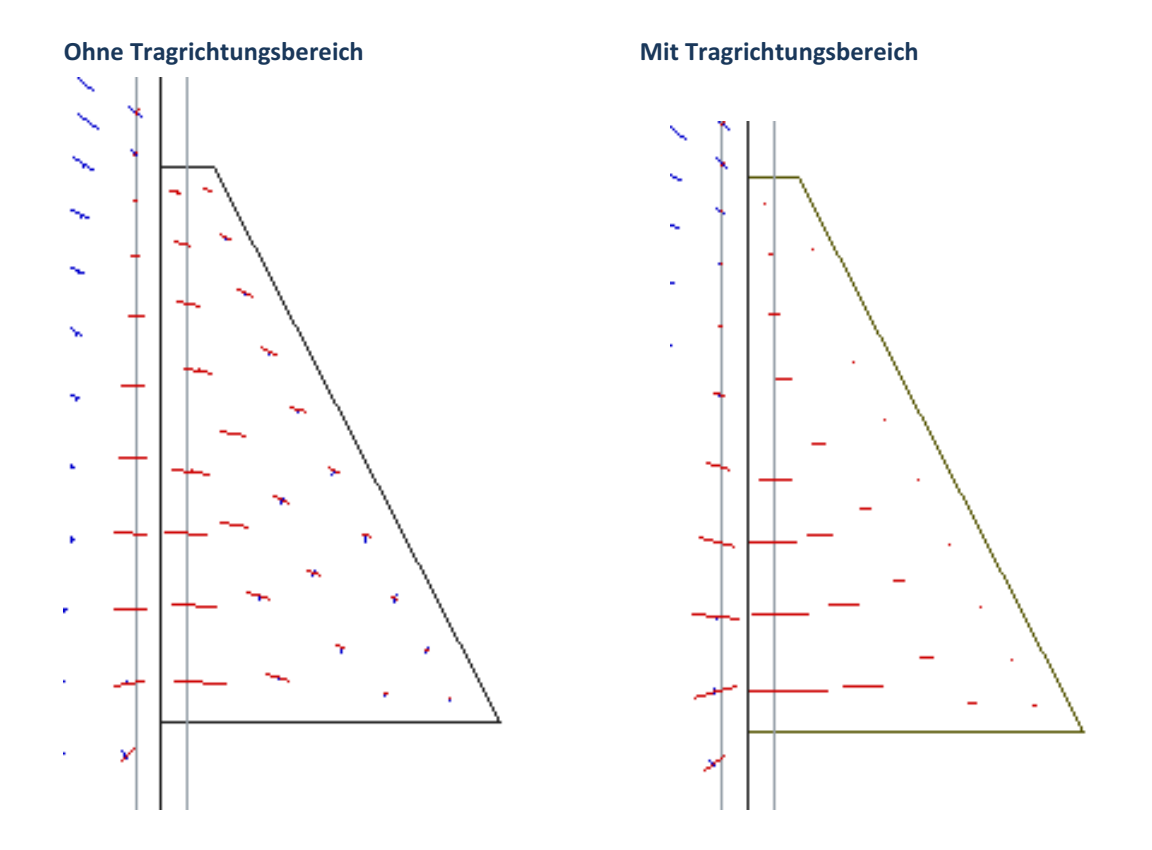

Dieser Effekt ist durch Betrachtung der Hauptmomente im Lastfall ständige Last deutlich zu sehen.

Im linken Bild ist der zweiachsige Lastabtrag im Bereich der Balkonplatte erkennbar. Dadurch werden die Schnittkräfte entlang der Balkonauflagerkante und damit auch die Wahl des passenden Isokorbs deutlich beeinflusst.